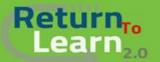

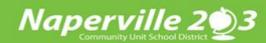

## How to log into Canvas for Students Using an iPad

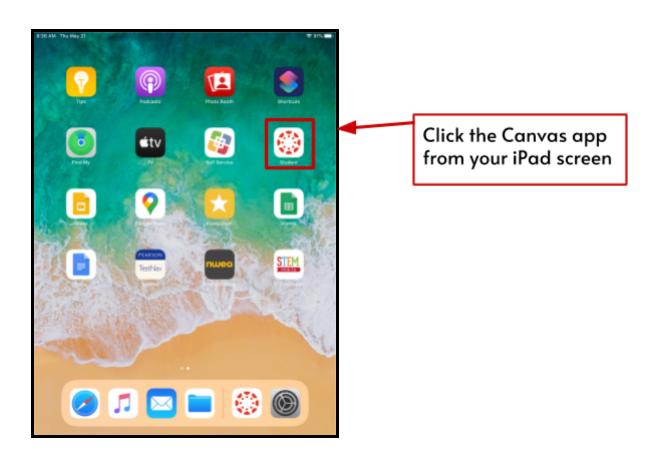

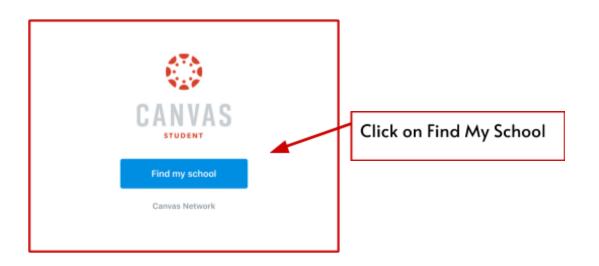

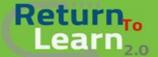

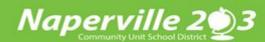

## Canvas for Students Using an iPad

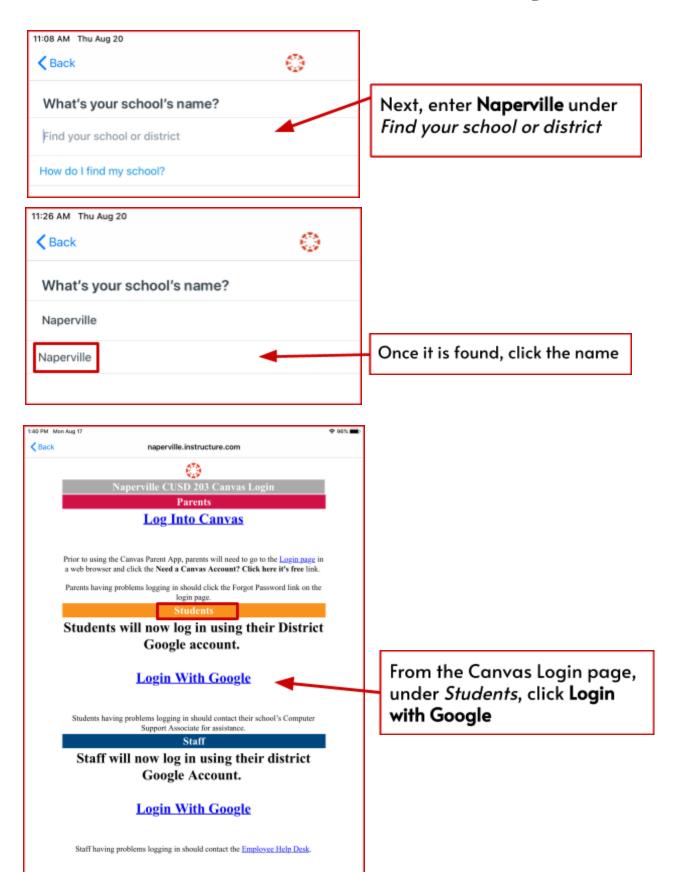

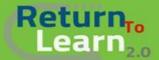

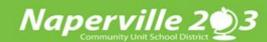

## Canvas for Students Using an iPad

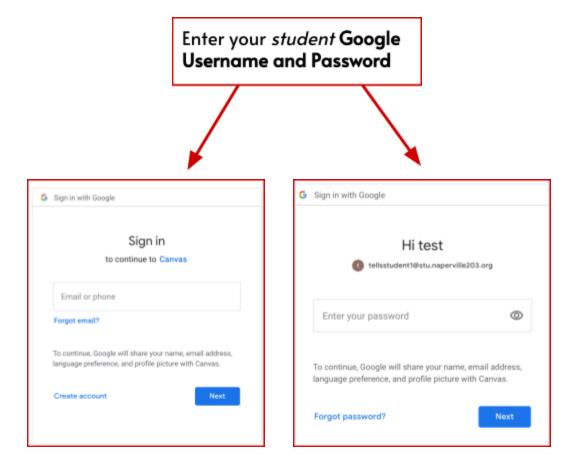

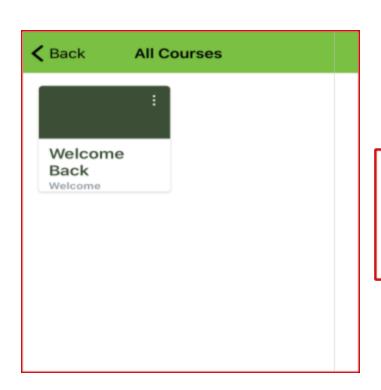

You are now in your Canvas
Dashboard. Once the teacher
assigns the course, you will
see it listed here.
Enjoy your course!